# **ЗМІНИ В ОНОВЛЕННІ 11.01.003**

**Увага!** Встановлення даного оновлення може тривати довше ніж звичайно. Будь ласка, не переривайте процес примусово, дочекайтеся успішного завершення оновлення!

# **ЗМІНИ У ДОВІДНИКАХ**

- 1. Оновлений довідник **Податкові інспекції** станом на 29.03.2019 (довідник територіальних органів ДФС). Довідник підключений у **Картці підприємства** - розділ **Підприємство** - група **Контролюючий орган** - поле **Назва**. Будь ласка, перевірте дані у цих полях. Якщо дані змінились, відкрийте звіти та оновіть поля (F5).
- 2. Оновлено **Довідник податкових пільг** станом на 01.04.2019 р.

ДФСУ затверджені нові довідники пільг станом на 01.04.2019 року, а саме:

- Довідник № 92/1 податкових пільг, що є втратами доходів бюджету;
- Довідник № 92/2 інших податкових пільг.
- 3. Додано новий довідник **Тип звіту МЕ**. Довідник підключено до поля **Тип звіту** форми:
	- **EV003301** Додаток №19. Довідка про фактичне отримання та використання грошових коштів

Поле **Тип звіту** доступне для заповнення у періоді Місяць.

# **ФОРМИ**

# **Державна фіскальна служба**

#### **Зміни**:

Збільшено максимальну кількість символів у полях для введення номеру будинку:

**J1301703** Ф.1-ЗВР Запит про отримання витягу з реєстру платників податку на додану

вартість

**F1301703** Ф.1-ЗВР Запит про отримання витягу з реєстру платників податку на додану вартість

# **СПЕЦІАЛІЗОВАНА ЗВІТНІСТЬ ДЛЯ МІНІСТЕРСТВ ТА ВІДОМСТВ**

#### **Звітність державних підприємств**

Фінансові плани та звіти про їх виконання, фінансова та статистична звітність, форми фінансового моніторингу, спеціальна звітність, аналітична звітність державних підприємств

#### **Зміни:**

Якщо в річній формі **SS104008** виконувалось коригування або виправлення помилок за попередні періоди, звірка показників за минулий період не відбувається по наступним формам:

- **S3000309** Показники виконання фінансового плану
- **S3000308** Показники виконання фінансового плану
- **SS100113** Ф1. Баланс
- **SS100213** Ф2. Звіт про фінансові результати (в тисячах)
- **SS110011** 1-м, 2-м. Фінансовий звіт суб'єкта малого підприємництва
- **SS100309** Ф3. Звіт про рух грошових коштів (за прямим методом)
- **SS105007** Ф5. Примітки до річної звітності
- **SM100505** Дод.5. Показники стану активів суб'єктів господарювання, що належать до сфери управління
- **SM100603** Дод.6. Показники фінансово-господарської діяльності суб'єктів господарювання, що належать до сфери управління

#### **Міністерство фінансів України**

Звіти про результати аналізу фінансово-господарської діяльності та ризиків, пов'язаних з

діяльністю суб'єкта господарювання державного сектору економіки, та про заходи щодо управління такими ризиками

#### **Нові форми:**

Відповідно до наказу Міністерства фінансів України від 29.12.2002 р. №1098 (у редакції наказу Міністерства фінансів України від 21.12.2018 №1083) додано нові форми, початок дії - з 01.01.2020 р.; період подання - Рік:

- **MFPASP04** ПАСПОРТ бюджетної програми
- **MFZVIT04** Звіт про виконання паспорта бюджетної програми

#### **КМДА**

Фінансова, статистична, бюджетна та спеціальна звітність для підприємств, що звітують до Київської міської державної адміністрації

#### **Зміни:**

Реалізовано динамічний блок для погоджень відповідно до Розпорядження КМДА від 01.11.2001 №2323 зі змінами та доповненнями:

**KM300107** Фінансовий план підприємства

# **ДФС (бюджет)**

Бюджетна, кошторисна та спеціальна управлінська звітність для підвідомчих організацій Державної фіскальної служби (обласні та регіональні підрозділи, митниці)

#### **Зміни:**

**FSUFK006** Управлінська форма 3

# **ЗМІНИ У ФУНКЦІОНАЛІ ПРОГРАМИ**

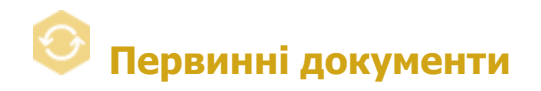

# **Реєстр первинних документів**

- 1. Налаштовано функцію роздільного підписання при затвердженні первинних документів.
- 2. Доопрацьовано процедуру копіювання ПН/РК, що створені філією від імені головного підприємства (у **Картці підприємства** встановлено ознаку **Відправляти звіти від імені головного підприємства**). При копіюванні таких ПН/РК поле **ЄДРПОУ** автоматично заповнюється кодом ЄДРПОУ головного підприємства.

# **Реєстр документів довільних форматів**

1. Змінено назву розділу **Довільне підписання** на **Реєстр документів довільних форматів**.

У розділі ви маєте можливість:

- підписувати ЕП документи, що зберігаються у будь-якому (довільному) форматі (doc, docx, rtf, pdf, tif, jpeg, flac, mkv тощо);
- здійснювати відправку цих документів;
- завантажувати та зберігати документи довільного формату;
- організувати зручну ієрархічну систему зберігання документів: зберігати документи як окремо, так і об'єднувати їх за змістом, напрямком або призначенням у пачки та групи;
- отримувати довільні документи від контрагентів по електронній пошті.
- 2. Відкориговано відображення періода документа на вкладці **Властивості**. Дата періода відповідає даті створення документа.

# **Автоматична обробка документів**

- 1. У розділі **Накладання підпису печатки та подача звітності** реалізовано автоматичне підписання та відправка на реєстрацію:
	- пакетів звітів:

**PROZVI01** Ярлик до пакету МЕРТУ

**PROZV101** Ярлик до пакету МЕРТУ. Фінансовий та інвестиційний плани підприємства

 звітів **ФСС з ТВП**, **ФСС України**, а також звітів розділу **Звітність державних підприємств**.

Ці доопрацювання також виконані у сервісі **Універсальної автоматичної обробки документів**.

2. Для зручності користувачів реалізовано безпосередній виклик розділу **Автоматична обробка документів** за допомогою команди головного меню **Сервіс - Автоматична обробка документів**.

Зверніть увагу, налаштування автоматичної обробки кореспонденції здійснюється у модулі **Автоматична обробка документів** при встановленні опції **Виконувати прийом повідомлень** у розділі **Загальні налаштування**.

3. Відкориговано роботу розділу **Налаштування обробки документів СЕА** у частині імпорту і наступної відправки документів.

# **Шаблони первинних документів**

1. Реалізовано можливість публікації шаблонів первинних документів для власних організацій. Користувачі можуть самостійно публікувати власні шаблоні у **Глобальному реєстрі шаблонів**.

Опублікувати шаблон може лише організація, у якій він був створений.

Для здійснення публікації:

- 1) Оберіть шаблон у групі **Власні** та натисніть кнопку на панелі інструментів .
- 2) У вікні, що відкриється, встановіть параметри публікації та натисніть **Виконати**.

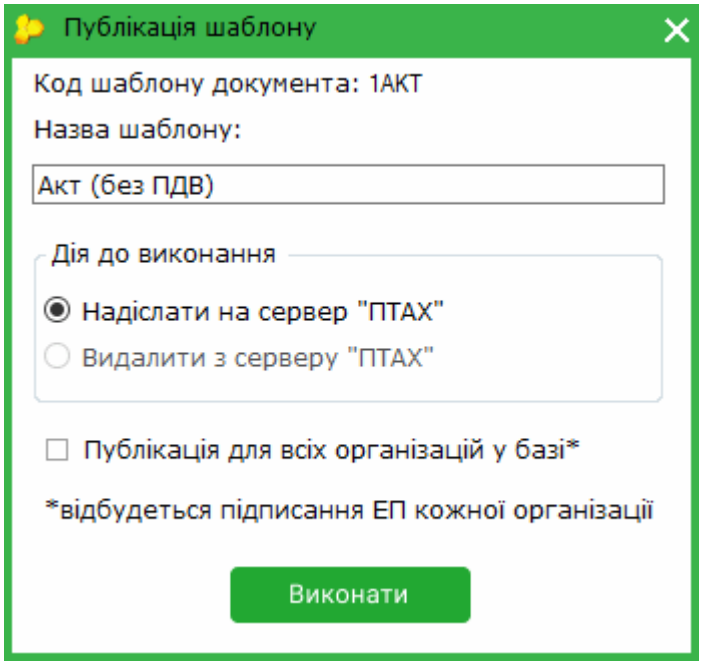

3) Якщо було встановлено опцію **Публікація для всіх організацій у базі**, буде послідовно здійснюватися запит на підписання ЕП для всіх організацій, що присутні у базі даних програми!

У організаціях, для яких здійснено публікацію (накладено ЕП організації під час публікації), опублікований шаблон стає доступним у групі **Власні - Публічні**. Організації автоматично стають власниками шаблону, для цих організацій шаблон публікується під їх ЄДРПОУ.

Організації-власники шаблону можуть видалити опублікований шаблон з **Глобального реєстру шаблонів**. Для цього:

- 1) Оберіть шаблон у групі **Власні - Публічні** та натисніть кнопку на панелі інструментів  $\left(\frac{1}{2}\right)$
- 2) У вікні, що відкриється, опція **Видалити з серверу «ПТАХ»** встановлена за замовчуванням, натисніть кнопку **Виконати**.
- 3) Виконайте процедуру накладання ЕП.

**Зверніть увагу**, видалений шаблон стає недоступним лише для організації, яка здійснила видалення, тобто видаляється шаблон, що був опублікований під ЄДРПОУ певної організації. У інших організаціях, для яких був опублікований цей шаблон, він залишається доступним у **Глобальному реєстрі шаблонів**.

2. Додано новий атрибут шаблона - **Заборонити редагування документу з боку отримувача**.

Якщо атрибут встановлено, для такого первинного документа на боці отримувача недоступна операція **Наступні дії - Відредагувати документ**. Отримувач зможе

лише відхилити або затвердити документ.

Зверніть увагу, атрибути **Заборонити редагування документу з боку отримувача** та **Потребує заповнення з боку отримувача** є взаємовиключними та не можуть використовуватись одночасно.

Встановити атрибути шаблона можна під час редагування, копіювання та створення шаблонів по натисканню кнопки **Атрибути**.

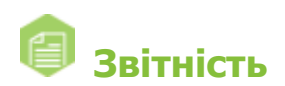

# **Реєстр звітів**

На вкладці **Наступні дії** змінено назву команди **Повернутись до повідомлення щодо подачі документів** на **Відкрити головний документ** для документа:

**J1360102** Документ довільного формату (для подання сканкопій документів)

Ці зміни також виконані у розділі **Облік акцизного податку - Реєстр ліцензій (спирт, алкоголь, тютюн)**.

# **Довідки державних органів**

# **Інформаційна довідка**

1. Для більш докладного відображення інформації щодо етапу опрацювання Запитів на панелі вкладок змінено формулювання для статусів обробки.

Інформацію про стан документа та підказку про дії, які слід виконувати на відповідному етапі обробки документа, дивіться на вкладці **Наступні дії**.

- 2. Скасовано автоматичне встановлення відміток:
	- **інформація по головному підприємству продавця (постачальника) (без філій/структурних підрозділів)**;
	- **інформація по головному підприємству покупця (отримувача) (без філій/структурних підрозділів)**

при заповненні запитів:

- **J1300106** Запит щодо отримання відомостей з Єдиного реєстру податкових накладних
- **F1300106** Запит щодо отримання відомостей з Єдиного реєстру податкових накладних

для організацій, у яких не встановлено ознаку філії у **Картці підприємства**.

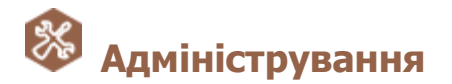

#### **Планувальник завдань**

У налаштуваннях завдання **Створення резервної копії** додано опцію **Всі підприємства в базі даних**. Якщо опцію встановлено, при виконанні завдання виконуватиметься збереження резервної копії всіх підприємств, наявних у базі даних програми.

# **Журнал подій**

1. Реалізовано функцію збереження інформації про імпорт та експорт документів, що виконувався вручну.

У розділі **Параметри** додано опції **Імпорт документів** та **Експорт документів**. Якщо опція (опції) встановлена, у **Журналі подій** зберігатимуться дані про виконання відповідних операцій.

- 2. Додано можливість фіксувати збереження даних у **Картці підприємства**. Для увімкнення даної функції у розділі **Параметри** додано опцію **Збереження даних у картці підприємства**.
- 3. Реалізовано збереження інформації про подію **Створення пароля для користувача**. Для увімкнення даної функції у розділі **Параметри** додано опцію **Створення пароля для користувача**.
- 4. Реалізовано збереження імені комп'ютера, з якого виконувались дії. У таблиці **Журнала подій** додано колонку **Ім'я ПК**.

Доопрацьовано механізм накладання позначки часу при підписанні документів.

Для коректної роботи даної функції обов'язково повинен бути налаштований доступ до сервісів КНЕДП, що видав сертифікати.

Зі стислим переліком адрес Web-ресурсів КНЕДП ви можете ознайомитися на нашому сайті за посиланням: https://www.medoc.ua/uk/faq/jak-resursi-neobhdn-dlja-roboti-medoc.

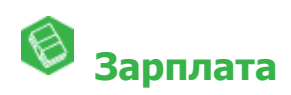

#### **Налаштування**

До розділу **Налаштування - Вигляд - Розрахункова відомість - Підсумки** додані поля **Борг ФСС (поч.місяця)** та **Борг ФСС (кін.місяця)** для відображення боргу ФСС на початок та кінець місяця.

#### **Звіти**

У звітах **Зведена відомість видів оплат та нарахувань до фондів** та **Зведена відомість видів оплат та нарахувань до фондів (по періодам)** додано рядки **в.т.ч лікарняні за рахунок ФСС** для відображення боргу ФСС на початок та кінець періоду.

# **Експорт та імпорт даних**

Реалізовано можливість експорту у форматі ДКУ звітів за I - ІІІ Квартал 2019 р.:

- **F7KD1Z40** Ф №7д.1 (заг. ф.) Звіт про заборгованість за окремими програмами
- **F7KD1S40** Ф №7д.1 (спец. ф.) Звіт про заборгованість за окремими програмами
- **F7KM1Z40** Ф №7м.1 (заг. ф.) Звіт про заборгованість за окремими програмами
- **F7KM1S40** Ф №7м.1 (спец. ф.) Звіт про заборгованість за окремими програмами
- **F7KDZ40** Ф №7д (заг. ф.) Звіт про заборгованість за бюджетними коштами
- **F7KDS40** Ф №7д (спец. ф.) Звіт про заборгованість за бюджетними коштами
- **F7KMZ40** Ф №7м (заг. ф.) Звіт про заборгованість за бюджетними коштами

# **Допоміжні сервіси**

Доопрацьовано запуск сервісу **Менеджеру архіву програми** (BackupManager.exe) після некоректного завершення попереднього сеансу роботи.